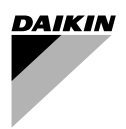

# **[Návod na inštaláciu](#page-2-0)**

# **[Diaľkový ovládač](#page-2-1)**

<span id="page-1-0"></span>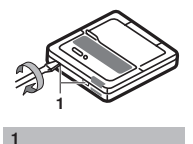

<span id="page-1-1"></span>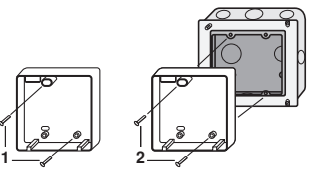

<span id="page-1-5"></span>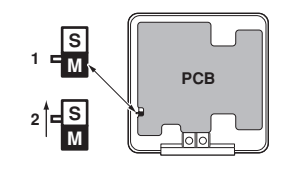

<span id="page-1-4"></span>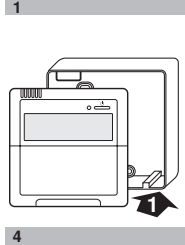

 $\overline{4}$ 

<span id="page-1-2"></span>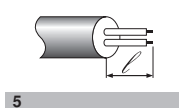

**2**

<span id="page-1-3"></span>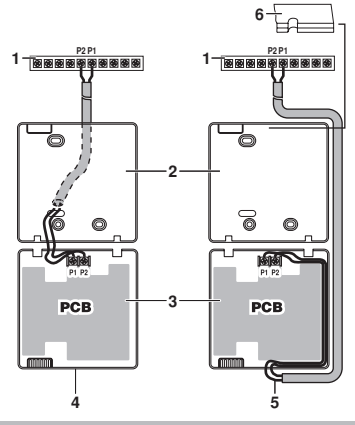

<span id="page-1-7"></span>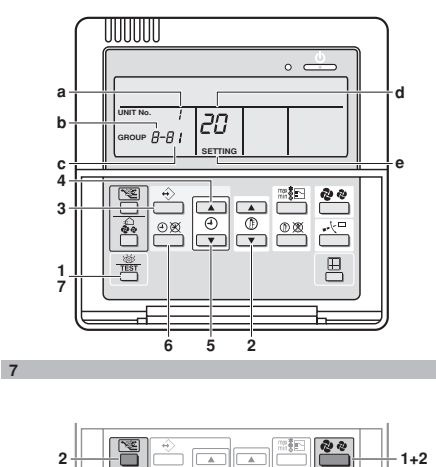

**3**

<span id="page-1-6"></span>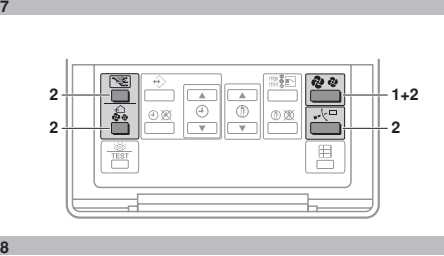

 $\mathbf{8}$ 

**6**

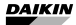

PRED SPUSTENÍM JEDNOTKY SI DÔKLADNE PREČÍTAJTE TENTO NÁVOD. NEZAHOĎTE HO. USCHOVAJTE SI HO PRE PRÍPAD NUTNOSTI JEHO POUŽITIA V BUDÚCNOSTI.

NESPRÁVNA INŠTALÁCIA ALEBO PRIPOJENIE ZARIADENIA POPRÍPADE<br>PRÍSLUŠENSTVA MÔŽU SPÔSOBIŤ PRÍSLUŠENSTVA ZASIAHNUTIE ELEKTRICKÝM PRÚDOM, SKRAT, VZNIK NETESNOSTÍ, POŽIARU ALEBO INÉ POŠKODENIE ZARIADENIA.<br>POLIŽÍVAJTE I EN PRÍSI LIŠENSTVO PRÍSLUŠENSTVO VYROBENÉ SPOLOČNOSŤOU DAIKIN, KTORÉ JE ŠPECIÁLNE URČENÉ PRE<br>POUŽITIE – S. TÝMTO – ZARIADENÍM POUŽITIE S TÝI<br>NECHAJTE HO NAINŠTAI OVAŤ ODBORNÍKOM.

> POKIAĽ MÁTE NEJAKÉ POCHYBNOSTI TÝKAJÚCE SA INŠTALÁCIE ALEBO POUŽITIA, JE NUTNÉ SA VŽDY SPOJIŤ S VAŠIM PREDAJCOM SPOLOČNOSTI DAIKIN, ABY VÁM PORADIL A POSKYTOL INFORMÁCIE.

#### **Súprava obsahuje nasledovné diely:**

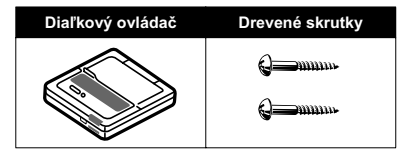

<span id="page-2-1"></span><span id="page-2-0"></span>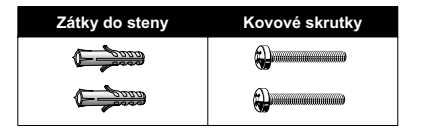

#### **1. Demontáž hornej časti diaľkového ovládača** [\(Viď obrázok 1\)](#page-1-0)

Vložte plochý skrutkovač do zárezov (1) v dolnej časti diaľkového ovládača (2 miesta) a demontujte hornú časť diaľkového ovládača.

Karta PC je namontovaná v hornej časti diaľkového ovládača. Dávajte pozor, aby ste plochým skrutkovačom nepoškodili kartu.

#### **2. Upevnenie diaľkového ovládača** [\(Viď](#page-1-1) [obrázok 2\)](#page-1-1)

- **1** pre vonkajšiu montáž ho upevnite dvomi priloženými drevenými skrutkami (Ø4x30) a zátkami.
- 2 pri jeho zabudovaní ho upevnite dvomi priloženými kovovými skrutkami (M4x16).

Pre spínaciu skriňu dodanú zákazníkom použite prídavné voliteľné príslušenstvo KJB111A alebo KJB211A.

**POZNÁMKA** Ako montážny povrch zvoľte najrovnejšie možné miesto. Dávajte pozor, aby ste neporušili tvar dolnej časti diaľkového ovládača príliš silným dotiahnutím montážnych skrutiek.

BRC1D528 Diaľkový ovládač 4PW23716-7

#### **3. Pripojte vnútornú jednotku.** [\(Viď](#page-1-3)

[obrázok 6\)](#page-1-3)

- **1** vnútorná jednotka
- **2** dolná časť diaľkového ovládača
- **3** horná časť diaľkového ovládača
- **4** zapojené zo zadnej strany
- **5** zapojené z hornej strany
- **6** urobte zárez v časti pre zapojenie za účelom prechodu cez úchytky atď.

Pripojte svorky na vrchu hornej časti diaľkového ovládača (P1, P2) a svorky vnútornej jednotky (P1, P2). (P1 a P2 nemajú polaritu.)

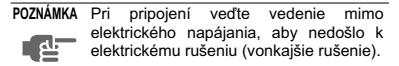

### **Špecifikácie zapojenia**

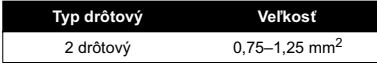

**POZNÁMKA** Odstráňte izoláciu tej časti, ktorá má prechádzať cez vnútornú časť skrine diaľkového ovládača  $(\ell')$ . Viď [obrázok 5.](#page-1-2)

#### **4. Opätovné nasadenie hornej časti diaľkového ovládača**

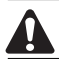

Dávajte pozor, aby ste pri nasadzovaní neprerušili vedenie.

Viď [obrázok 4:](#page-1-4)

Najprv začnite s nasadzovaním od úchytiek v spodnej časti.

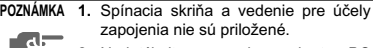

▜▆ **2.** Nedotýkajte sa priamo karty PC rukami.

#### **Pri ovládaní jednej vnútornej jednotky alebo jednej skupiny vnútorných jednotiek dvomi diaľkovými ovládačmi**

Prepínač MAIN/SUB (HLAVNÝ/PODRIADENÝ) prepnite tak, ako je popísané nižšie [\(Viď obrázok 3\)](#page-1-5).

- **1** Hlavný diaľkový ovládač (nastavený z výrobného závodu)
- **2** Podriadený diaľkový ovládač

Jeden diaľkový ovládač nastavte na "main" ("hlavný") a druhý na "sub" ("podriadený").

**POZNÁMKA 1.** Pri ovládaní jedným diaľkovým ovládačom ho nezabudnite nastaviť na "main" ("hlavný").

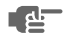

**2.** Pred zapnutím elektrického napájania nastavte diaľkový ovládač.

"*88*" sa zobrazí asi na jednu minútu pri zapnutí elektrického napájania. Počas tejto doby sa diaľkový ovládač nedá obsluhovať.

#### **5. Funkcia úrovne prístupu**

■ Ak ie to potrebné, môžete obmedziť činnosť užívateľa obmedzením počtu ovládateľných tlačidiel. Viď kapitola ["Nastavenia na mieste](#page-4-0) [inštalácie".](#page-4-0)

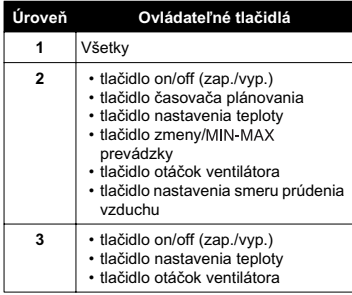

- Pre prepínanie medzi úrovňou prístupu 1 a zvolenou úrovňou servisu postupujte nasledovne:
	- **Držte stlačené tlačidlo otáčok ventilátora**<br>**2**
	- **2** a súčasne stlačte 3 ostatné označené tlačidlá, pričom stále držíte stlačené tlačidlo otáčok ventilátora 2.

#### Viď [obrázok 8.](#page-1-6)

■ Ak chcete obmedziť činnosť užívateľa na diaľkovom ovládači, ktorý je definovaný ako "sub" ("podriadený"), začnite len s pripojením tohto ovládača k jednotke. Najprv sa uistite, že tento ovládač je nastavený na "main" ("hlavný", nastavenie z výrobného závodu), potom zmeňte úroveň prístupu na vašu požadovanú úroveň a len potom diaľkový ovládač nastavte na "sub" ("podriadený").

Teraz môžete pokračovať s pripojením diaľkového ovládača, ktorý je definovaný ako "main" ("hlavný").

#### <span id="page-4-0"></span>**6. Nastavenia na mieste inštalácie**

Ak je voliteľné prídavné príslušenstvo namontované na vnútornú jednotku, jej nastavenie sa môže zmeniť. Pozrite si návod na obsluhu každého voliteľného prídavného príslušenstva.

#### Viď [obrázok 7](#page-1-7).

- **a** Číslo jednotky
- **b** Číslo prvého kódu (First code No.)
- **c** Číslo druhého kódu (Second code No.)
- **d** Číslo režimu (Mode No.)
- **e** Režim nastavenia na mieste

#### **Postup** [\(Viď obrázok 7\)](#page-1-7)

**1** Keď ste v normálnom režime, stlačte tlačidlo

 $\sqrt{\frac{360}{\text{res}}}\$ " na minimálne štyri sekundy a dostanete sa do FIELD SET MODE (REŽIM NASTAVENIA NA MIESTE INŠTALÁCIE).

- **2** Pomocou tlačidla "  $\frac{1}{2}$  | zvoľte požadované ČÍSLO REŽIMU (MODE NO.).
- **3** Počas skupinového ovládania pri nastavovaní každej vnútornej jednotky (bolo zvolené číslo režimu 20, 21, 22 a 23) stlačte tlačidlo " $\leftrightarrow$ " a zvoľte nastavenie ČÍSLA VNÚTORNEJ JEDNOTKY (INDOOR UNIT NO.). (Táto činnosť nie je nutná pri nastavovaní skupinou.)
- **4** Stlačte horné tlačidlo " a zvoľte ČÍSLO PRVÉHO KÓDU (FIRST CODE NO.).
- **5** Stlačte dolné tlačidlo " $\overline{(*)}$ " a zvoľte ČÍSLO DRUHÉHO KÓDU (SECOND CODE NO.).

6 Jedenkrát zatlačte tlačidlo "**⊕** $\mathbb{X}$ " a aktuálne nastavenia sú NASTAVENÉ (SET).

#### **7** Stlačte tlačidlo " TEST a tak sa vrátite do NORMÁLNEHO REŽIMU (NORMAL MODE).

#### **Príklad**

Ak počas nastavenia skupiny je čas čistenia vzduchového filtra nastavený na ZNEČISTENIE FILTRA – SILNÉ (FILTER CONTAMINATION – HEAVY), ČÍSLO PRVÉHO KÓDU (FIRST CODE NO.) na "0" a ČÍSLO DRUHÉHO KÓDU (SECOND CODE NO.) na "02".

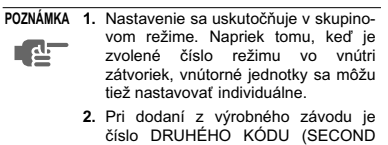

- CODE) nastavené na "01". **3.** Nerobte žiadne iné nastavenia než tie, ktoré sú uvedené v tabuľke.
- **4.** Nezobrazuje sa, ak vnútorná jednotka nie je vybavená touto funkciou.
- **5.** Pri návrate do normálneho režimu sa na LCD musí zobraziť "*88*" , aby sa diaľkový ovládač sám inicializoval.
- **6.** Nie je možné zmeniť nastavenia z výrobného závodu u diaľkového ovládača, ktorý je nastavený na "sub" ("podriadený").

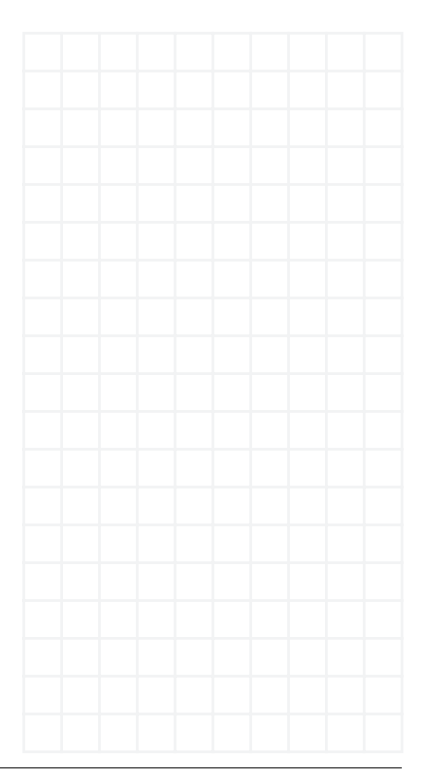

**Poznámky**

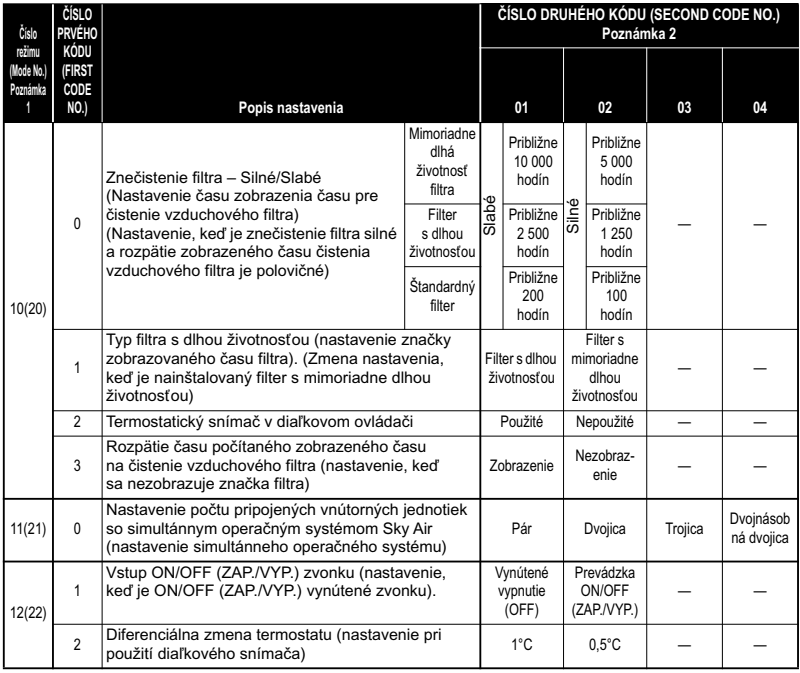

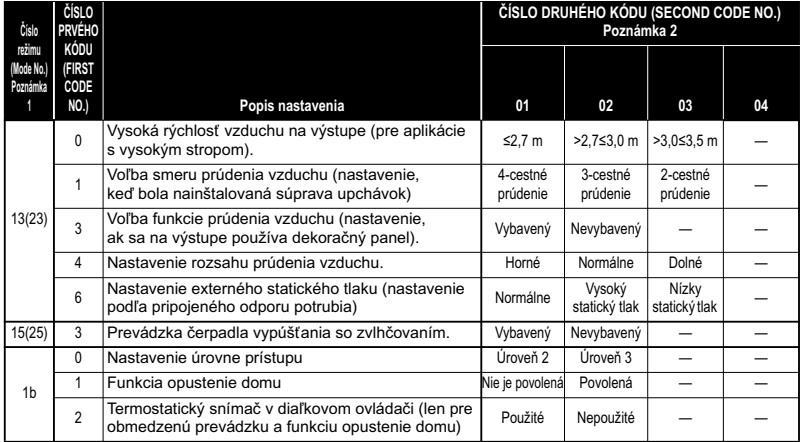

## **NOTES**

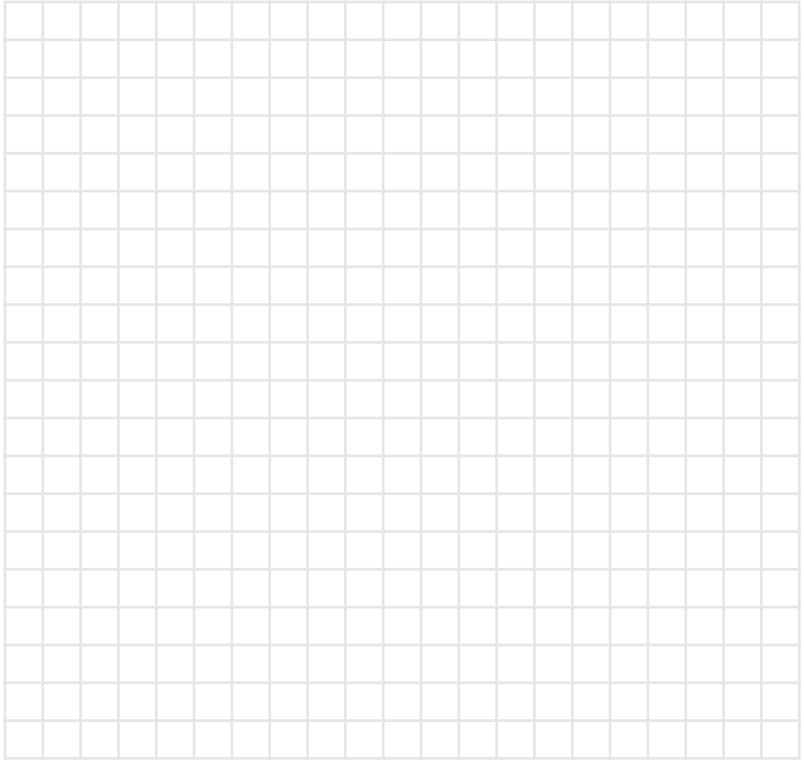

## **DAIKIN EUROPE NV**

Zandvoordestraat 300, B-8400 Oostende, Belgium 4PW23716-7